## Формирование RSA-ключа для торговой точки

RSA-ключ необходим для установления защищенного соединения с сервером ЕГАИС и должен быть записан на тот же аппаратный криптоключ, что и электронная подпись для ЕГАИС.

Для каждого КПП организации должен быть сформирован свой уникальный RSA-ключ. Перед формированием ключа проверьте настройки торговых точек, убедитесь, что вставлен аппаратный криптоключ с ЭП именно той организации, на которую будет формироваться сертификат RSA.

Войдите в личный кабинет ЕГАИС, перейдите в раздел «Получить ключ», сверьте данные организации, на которую необходимо получить RSAключ, и нажмите кнопку Сформировать ключ:

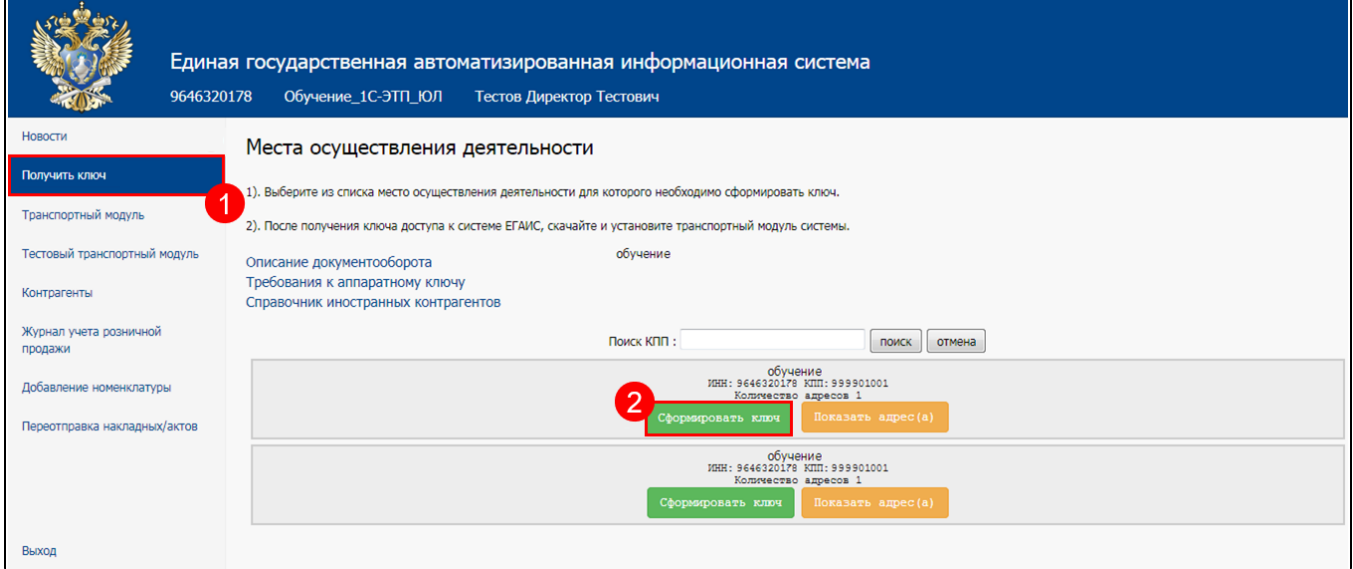

Откроется окно формирования сертификата RSA. Введите ПИН-код пользователя аппаратного криптоключа части PKI, (по умолчанию пароль: 11111111 (8 единиц)) в поле ПИН (RSA) и комбинацию 0987654321 (по умолчанию) в поле ПИН (ГОСТ), затем нажмите Сформировать ключ.

Если пользователь работает с носителем Рутокен ЭЦП 2.0, то в оба представленных поля следует вводить пин-код 12345678 (по умолчанию):

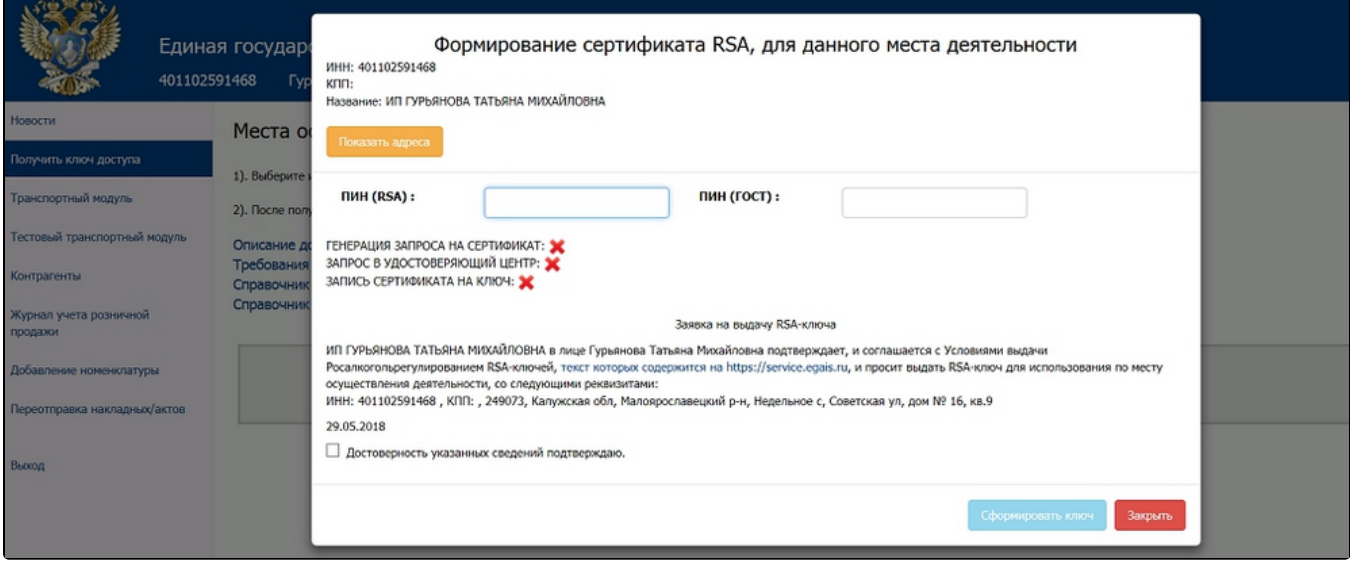

Повторно введите ПИН-код пользователя аппаратного криптоключа и нажмите ОК:

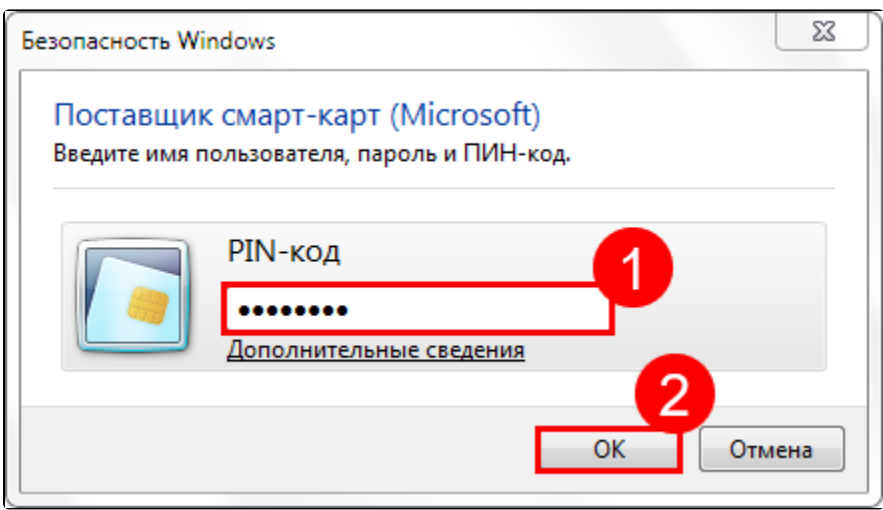

Если все действия выполнены верно, RSA-ключ сформируется и запишется на аппаратный криптоключ, о чем появится соответствующее сообщение:

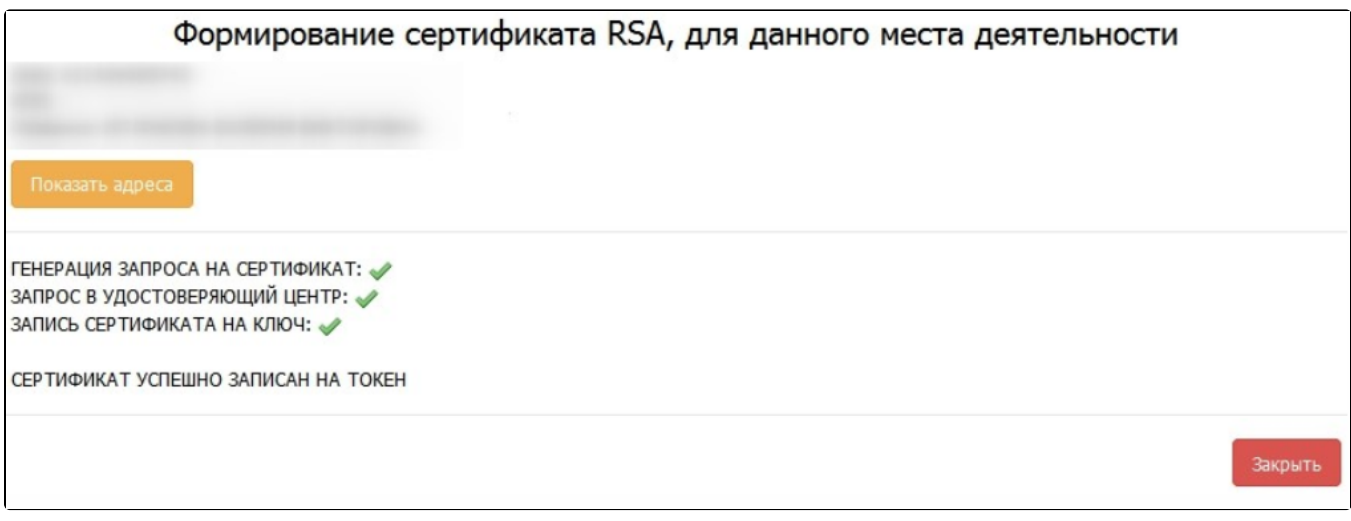